# 在以下网站上注册产品并获得支持 www.philips.com/welcome

AS111

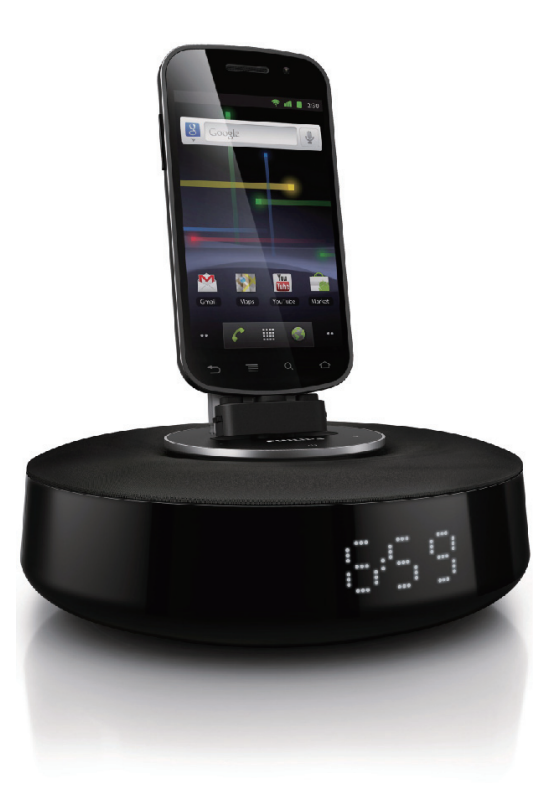

# 用户手册

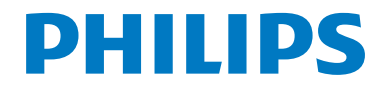

# 目录

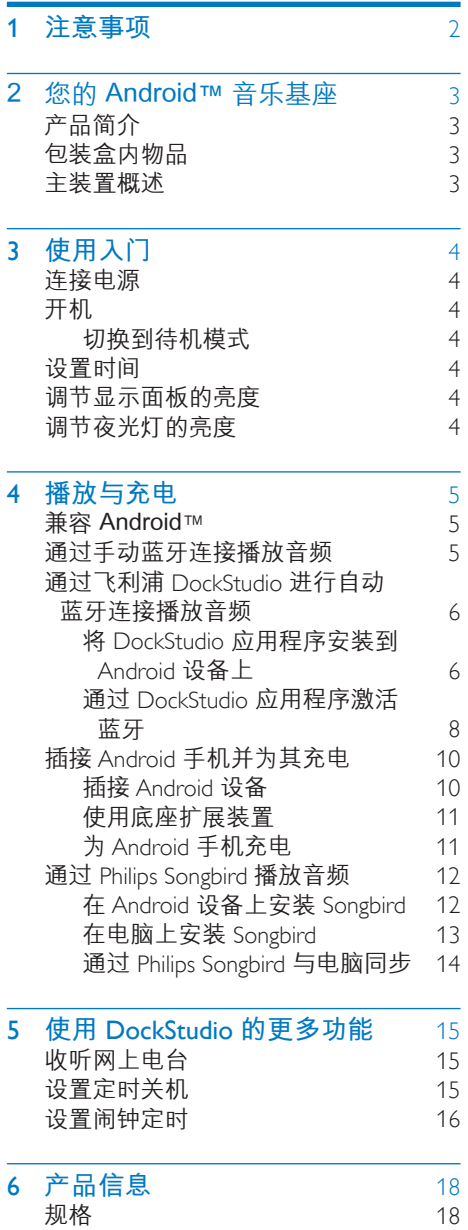

## 7 **[故障种类和处理方法](#page-19-0)** 19 关于蓝牙设备 **8 [注意](#page-20-0)** 20<br>弃置旧产品 20<br>20 弃置旧产品 [20](#page-20-0) 蓝牙声明

# <span id="page-2-0"></span>1 注意事项

- • 阅读这些说明。
- • 注意所有警告。
- • 遵循所有说明。
- • 不要堵塞任何通风口。 按照制造商的 说明进行安装。
- • 不要在任何热源附近安装,如散热器、 蓄热器、炉具或其它发热设备(包括功 放器)。
- • 防止电源线被踩踏或挤夹,特别是在插 头、电源插座和装置电源线出口位置。
- • 仅使用制造商指定的附件/配件。
- • 在雷电天气期间或长期不用的情况下, 请拔下本装置的电源插头。
- • 所有维修均应由合格的维修人员来执 行。 本装置有任何损坏时,如电源线 或插头损坏,液体泼溅到或物体跌落到 设备上,装置淋雨或受潮,无法正常运 行,或者跌落,均需要进行维修。
- 切勿将本装置暴露在漏水或溅水环境 下。
- 不要将任何危险源放在本装置上(例如 装有液体的物体、点燃的蜡烛)。
- • 如果将直插式适配器的插头用作断开设 备,则断开设备应可以随时使用。
- • 仅在海拔不超过 2000 米的区域使用本 产品。

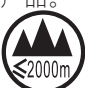

仅在非热带地区使用本产品。

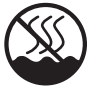

修改本产品可导致 EMC 有害辐射情形或其 它不安全的操作。

# <span id="page-3-0"></span>2 您的 Android™ 音乐基座

感谢您的惠顾,欢迎光临飞利浦! 为了您 能充分享受飞利浦提供的支持,请在 www. philips.com/welcome 上注册您的产品。

# 产品简介

通过本音乐基座,您可以:

- 享受蓝牙设备中的音频;
- • 使用微型 USB 接口为设备充电;
- 了解时间;以及
- 通过飞利浦 DockStudio 和 Philips Songbird 应用程序体验各种 功能。

# 包装盒内物品

检查并识别包装中的物品:

- • 主装置
- • 电源适配器
- • 底座扩展
- 快速入门指南

# 主装置概述

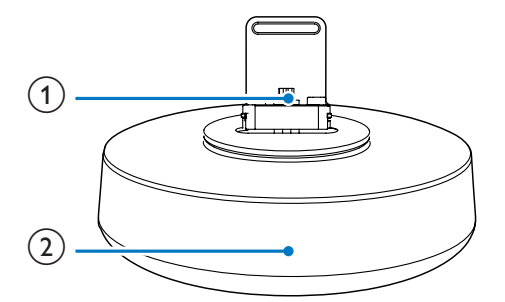

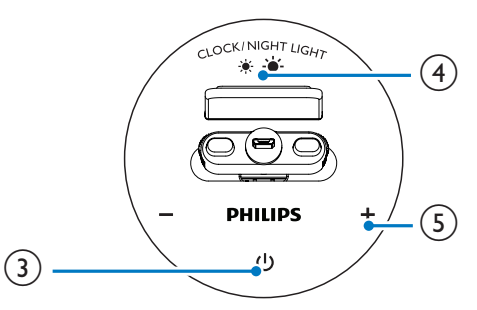

- a Android 手机底座
- (2) 显示面板
	- • 显示时间。
	- • 显示蓝牙状态。
- $\circled{3}$ 
	- 激活或禁用蓝牙功能。

#### (4) CLOCK/NIGHT LIGHT

- 设置时间。
- • 调节显示面板和夜光灯的亮度。
- $(5)$  +/-
	- • 调节音量。
	- • 调整时间。

<span id="page-4-0"></span>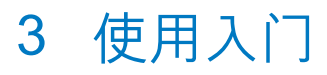

始终依照顺序, 遵循本章的说明。

## 连接电源

#### 注意

- 存在损坏产品的风险! 请确保实际电源电压与印 在本装置背面或底部的电压相符。
- 存在触电危险! 拔下交流适配器时,务必先将插 头从电源插座中拔出。 切勿拉扯电源线。

将交流电源适配器连接至

- 多媒体扬声器背面的电源插孔。
- • 墙上插座。

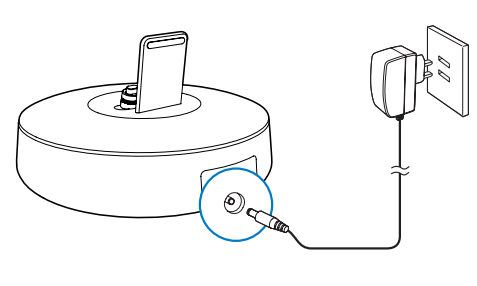

# 开机

按 め。 » 蓝牙指示灯 开始闪烁。

## 切换到待机模式

再次按 可将音乐基座切换至待机模式。 → 蓝牙指示灯 \* 熄灭。

# 设置时间

1 在待机模式下,按住 CLOCK/NIGHT LIGHT 2 秒钟以启用时钟设置模式。 » [24H] 开始闪烁。

- $\frac{2}{3}$  按 +/- 设置 12/24 小时格式。
- 按 CLOCK/NIGHT LIGHT 确认。 » 小时位将开始闪烁。
- 4 重复步骤 2 至 3 以设置小时和分钟。 » 将显示设置的时间。

# 调节显示面板的亮度

在待机模式下,反复按 CLOCK/NIGHT LIGHT 可调节显示面板的亮度:高、中或 低。

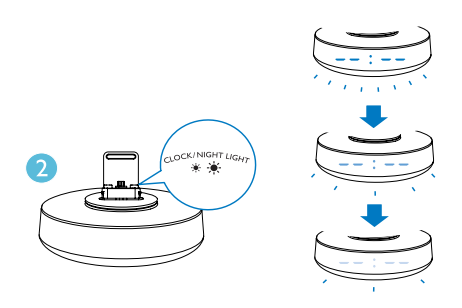

# 调节夜光灯的亮度

1 按 以打开扬声器。

2 反复按 CLOCK/NIGHT LIGHT 可调节 夜光灯的亮度:高、中或关。

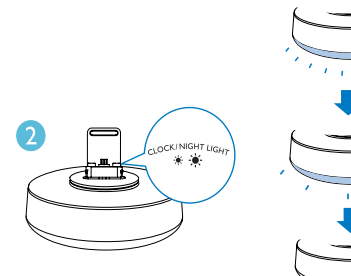

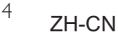

<span id="page-5-0"></span>4 播放与充电

借助此音乐基座,您可使用以下两种方法 欣赏音频:

- 通过手动蓝牙连接;
- 通过 飞利浦 DockStudio 应用程序讲行 自动蓝牙连接。

兼容 Android™

要充分利用您的音乐基座,您的 Android 设备必须满足以下要求:

- 带 Android 操作系统 (2.1 或更高 版本);
- 带蓝牙软件 (2.1 或更高版本); 及
- 带微型 USB 接口。

对于其他具有微型 USB 接口和蓝牙功能 的设备, 您仍可以使用音乐基座执行以下 操作:

- 使用微型 USB 接口为设备充电;
- 通过蓝牙欣赏音乐。

#### 提示

• 有关更多详细信息,请转到 www.philips.com/ flexidock。

# 通过手动蓝牙连接播放音频

音乐基座使用蓝牙无线技术将音乐从便携 式设备传输到系统。

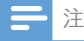

- 在将蓝牙设备连接至本音乐基座之前,您需要熟 悉设备的蓝牙功能。
- 请让本音乐基座远离任何其它可能造成干扰的电 子设备。
- 1 在音乐基座上,按 e 可激活蓝牙功 能。
- 显示面板上的蓝牙指示灯 \* 闪烁。
- 2 打开便携式设备的蓝牙功能。
	- • 不同设备可能具有不同的方法来激 活蓝牙。

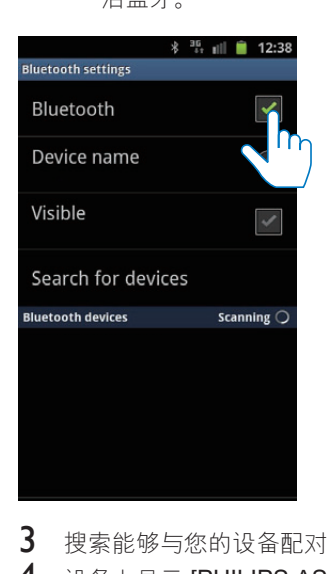

- 3 搜索能够与您的设备配对的蓝牙设备。<br>4 语各上显示 [PHILIPS AS1111时 奖
	- 设备上显示 [PHILIPS AS111] 时, 将 其选中即可开始连接。
		- » 如果连接成功,则会听到两声确认 哔声,并可在屏幕顶部发现不同的 蓝牙图标。

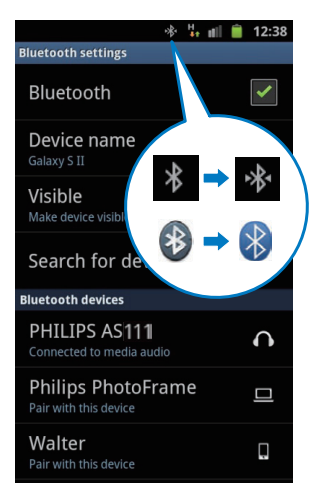

<span id="page-6-0"></span>5 使用便携式设备的媒体播放器播放 音频。

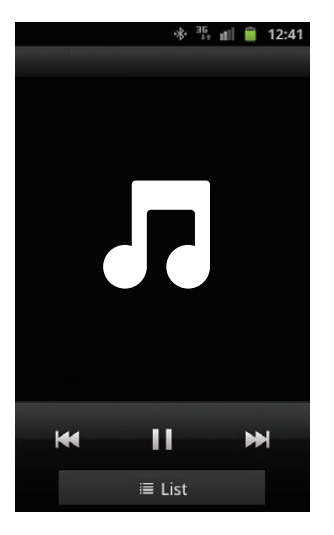

» 音频通过音乐基座输出。

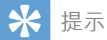

- 音乐基座和已配对设备之间的有效工作范围约为 10 米(30 英尺)。
- 扬声器和设备之间的任何障碍物均有可能减小工 作范围。

## 通过飞利浦 DockStudio 进 行自动蓝牙连接播放音频

飞利浦 DockStudio 应用程序为您的音乐基 座提供了一套全新功能,包括自动蓝牙连 接、Songbird 音乐播放器、网上电台和多 功能闹钟。 要享受更多功能,建议您下载 并安装免费的应用程序。

## 将 DockStudio 应用程序安装到 Android 设备上

您可以用两种方法将 飞利浦 DockStudio 安装到 Android 设备上。

#### **通过 QR 码安装 DockStudio 应用程序**

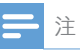

- 确保 Android 设备已连接至互联网。
- 确保您的设备具有条码扫描仪,例如"QR Droid"。 如果没有,请从 Android Market 下载。
- 1 使用条码扫描仪扫描快速入门指南上 的 QR 码。

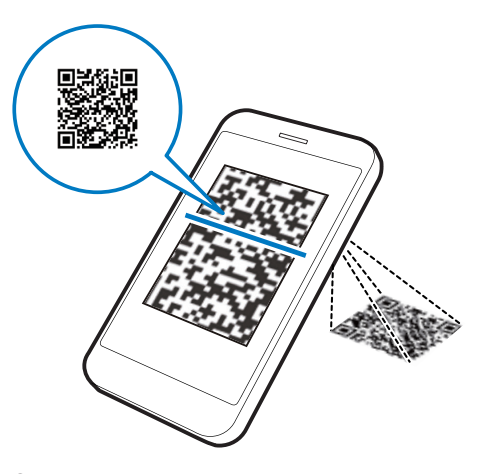

2 按屏幕上的说明安装 飞利浦 DockStudio 应用程序。

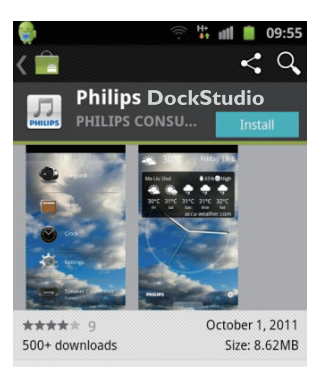

#### **DESCRIPTION**

The Philips DockStudio app brings a suite of cool, new features to your Philips DockStudio docking speaker, including automatic Bluetooth connection, Songbird music player, worldwide Internet radio, sound settings

## $3$  安装完成后,轻击 [Done] (完成)。

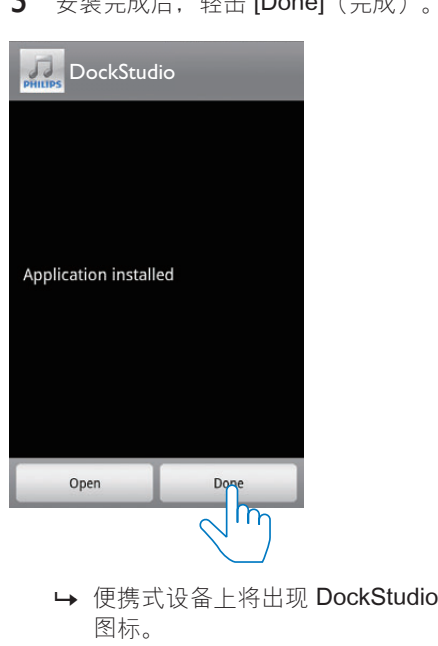

图标。

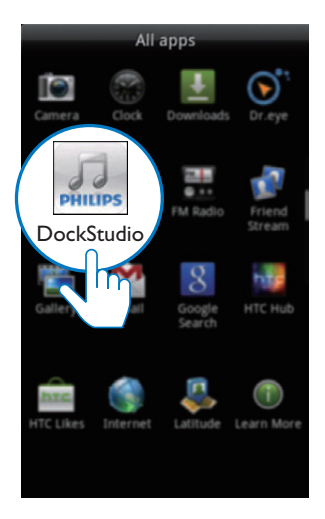

**通过安卓市场安装 DockStudio 应用程序** 您也可以从安卓市场直接搜索 飞利浦 DockStudio, 然后安装应用程序。

## 注

• 确保 Android 设备已连接至互联网。

- 1 在<http://apk.hiapk.com/> 上, 搜 索"DockStudio"应用程序。
- 2 在搜索结果列表中,找到并轻击飞利 浦 DockStudio 开始下载。
- 3 按屏幕上的说明安装应用程序。

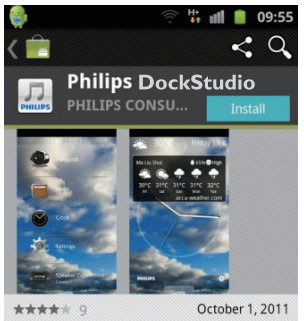

500+ downloads

Size: 8.62MB

#### **DESCRIPTION**

The Philips DockStudio app brings a suite of cool, new features to your Philips DockStudio docking speaker, including automatic Bluetooth connection, Songbird music player, worldwide Internet radio, sound settings

 $4$  安装完成后, 轻击 Done (完成)。

<span id="page-8-0"></span>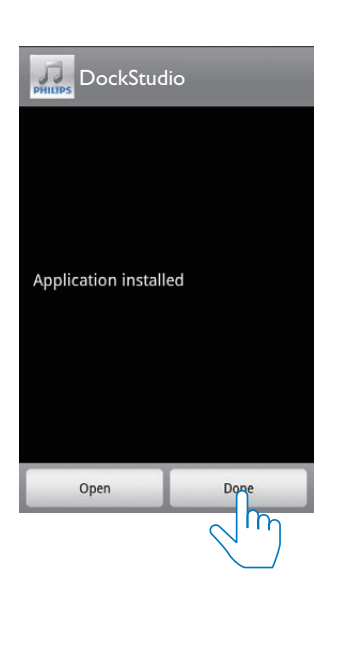

#### 通过 DockStudio 应用程序激活 蓝牙

飞利浦 DockStudio 应用程序可通过蓝牙自 动连接 Android 设备和音乐基座。

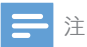

• 确保 Android 设备已连接至互联网。

#### **首次启动**

- 1 在音乐基座上,按 e 可激活蓝牙功 能。
	- » 显示面板上将闪烁 。
- 2 在设备的主屏幕上,轻击 DockStudio 图标可启动应用程序。

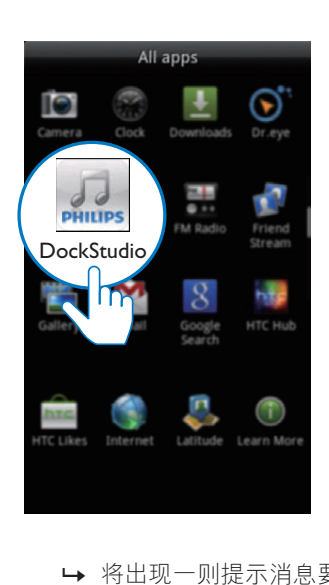

- » 将出现一则提示消息要求您下载 Songbird。
- 3 轻击 [Cancel] (取消)。

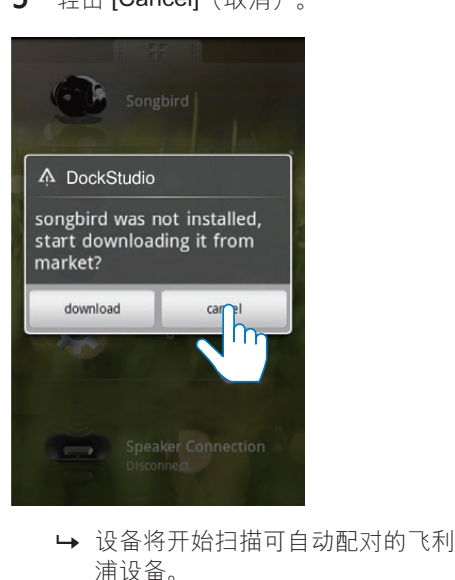

浦设备。

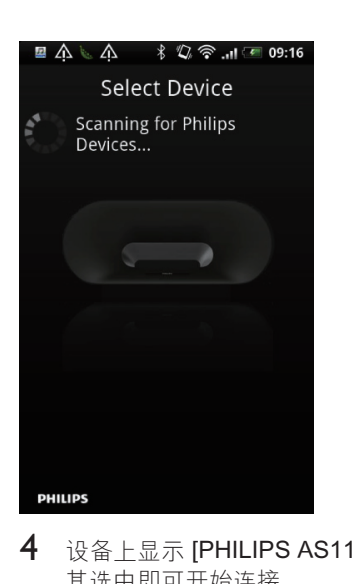

4 设备上显示 [PHILIPS AS111] 时, 将 其选中即可开始连接。 » 只需几秒钟即可完成连接。

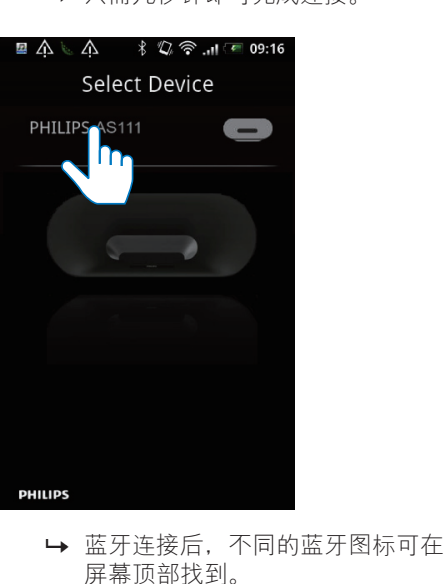

屏幕顶部找到。

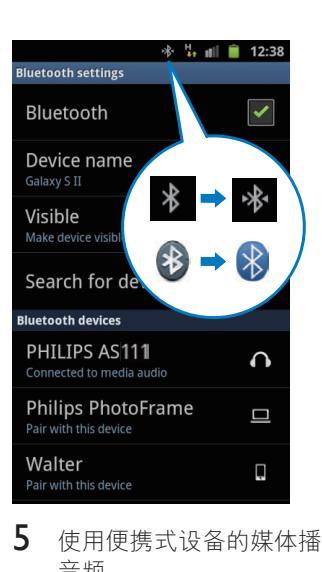

5 使用便携式设备的媒体播放器播放 音频。

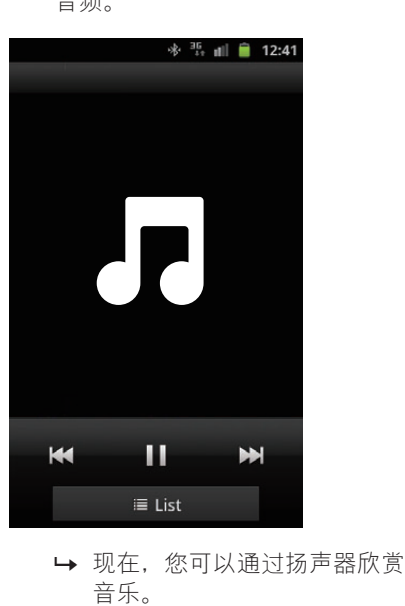

音乐。

#### **下次启动**

下次启动 DockStudio 应用程序时, 可通过 蓝牙连接音乐基座(如下所示)。

- 1 激活音乐基座的蓝牙功能。<br>2 启动 飞利浦 DockStudio 3
- 启动 飞利浦 DockStudio 并访问其 菜单。

<span id="page-10-0"></span>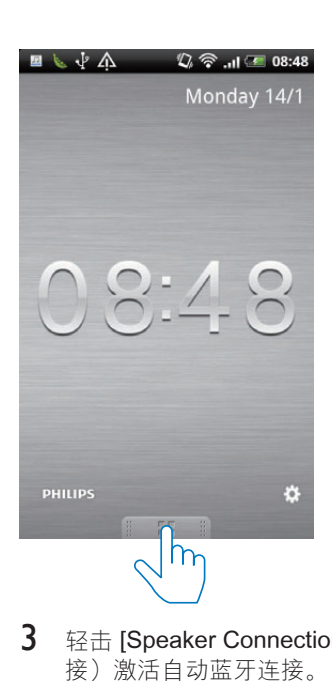

3 轻击 [Speaker Connection] (扬声器连 接)激活自动蓝牙连接。

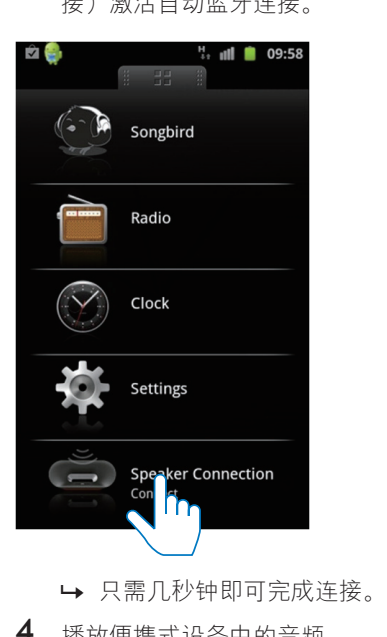

- 
- 4 播放便携式设备中的音频。 » 音频通过音乐基座输出。

#### **自动同步时间**

通过 飞利浦 DockStudio 激活蓝牙连接 后,音乐基座会自动与蓝牙设备同步 时间。

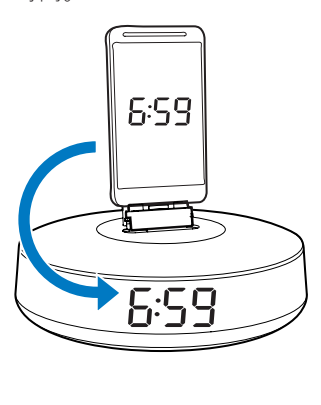

## 插接 Android 手机并为其充 电

## 插接 Android 设备

要为 Android 手机充电, 您需要先将其插 接在音乐基座中。

- 1 检查 Android 手机上微型 USB 接口的 方向。如果您的 USB 接口有盖, 请将 其向外翻开。
- $2$  如有必要, 旋转音乐基座上的 USB 接 口,然后将 Android 手机插入底座。

<span id="page-11-0"></span>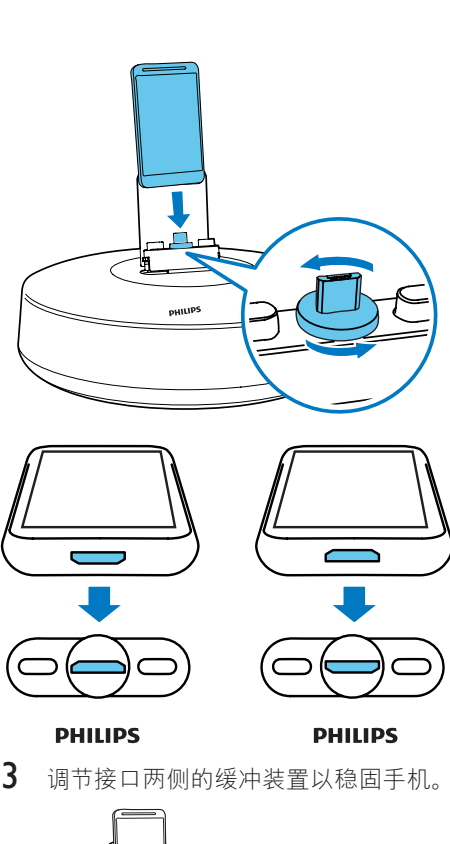

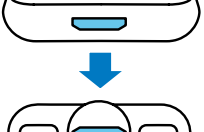

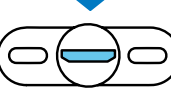

**PHILIPS** 

3 调节接口两侧的缓冲装置以稳固手机。

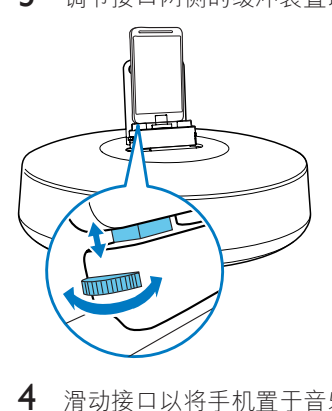

4 滑动接口以将手机置于音乐基座的 中间。

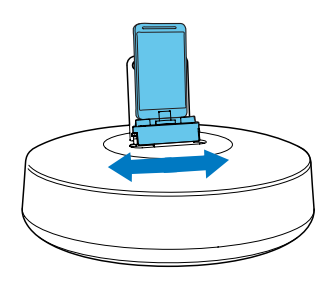

#### 提示

• 如果微型 USB 接口位于顶部,并且您使用的是 Android 2.3 或更高版本的系统,则可使用屏幕自 动旋转功能。

## 使用底座扩展装置

如果手机的 USB 接口靠近边缘,请使用随 附的底座扩展装置平衡插接在底座上的手 机,如图所示。

- 1 将两侧的缓冲装置降至最低位置。
- 2 将底座扩展装置插接到底座。<br>3 插接 Android 手机设备
- 3 插接 Android 手机设备。

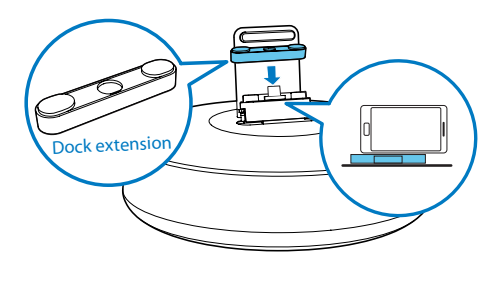

## 为 Android 手机充电

将多媒体扬声器连接至电源时,底座上的 手机将自动开始充电。

<span id="page-12-0"></span>• 此功能也可用于具有微型 USB 接口的非 Android 设备。

## 通过 Philips Songbird 播放 音频

Philips Songbird 是一款简单易用的电脑 程序和 Android 应用程序。 它可让您发 现和播放媒体,并将其从电脑无缝同步到 Android 设备。

## 在 Android 设备上安装 Songbird

1 轻击 Android 设备上的 DockStudio 图标。

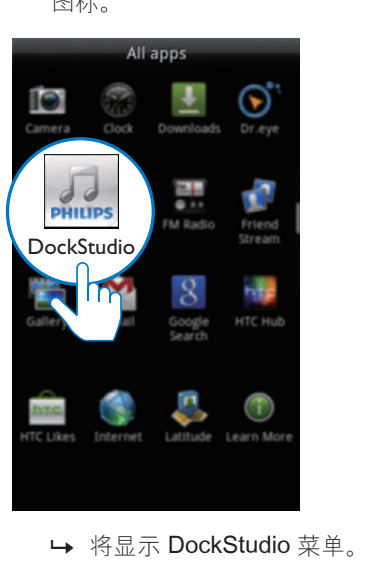

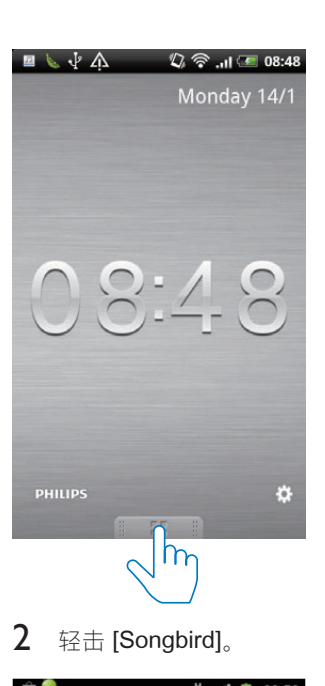

2 轻击 [Songbird]。

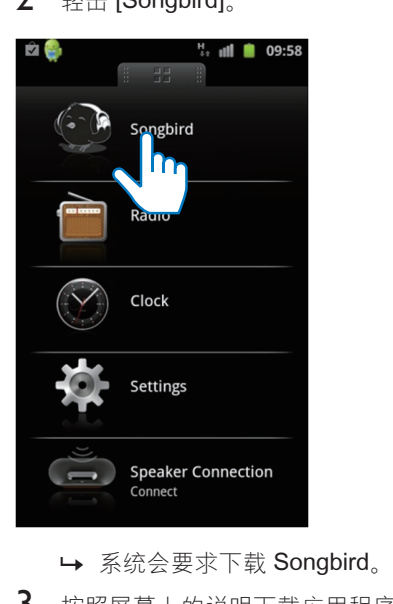

- 
- 3 按照屏幕上的说明下载应用程序。

<span id="page-13-0"></span>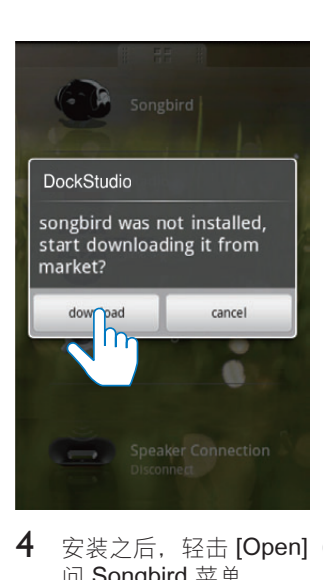

4 安装之后, 轻击 [Open] (打开) 可访 问 Songbird 菜单。

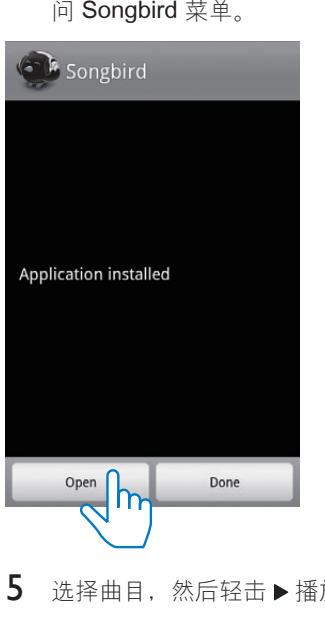

 $5$  洗择曲目, 然后轻击 精放音乐。

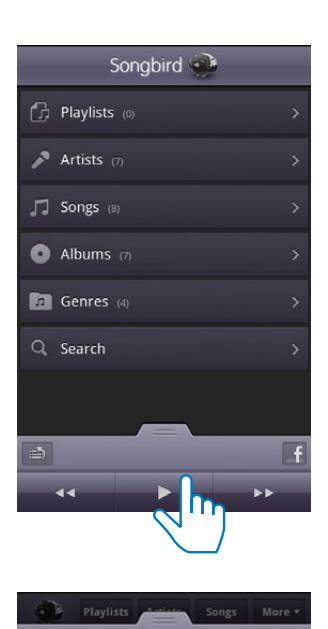

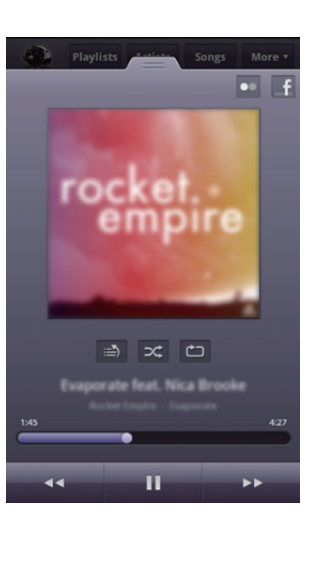

## 在电脑上安装 Songbird

- 1 转至 www.philips.com/songbird。<br>2 搜索 Songbird。
- 搜索 Songbird。

songbird

 $\overline{\mathsf{Q}}$ 

3 下载最新的 Songbird 应用程序。

<span id="page-14-0"></span>4 按照屏幕上的说明将 Philips Songbird 安装到电脑上。

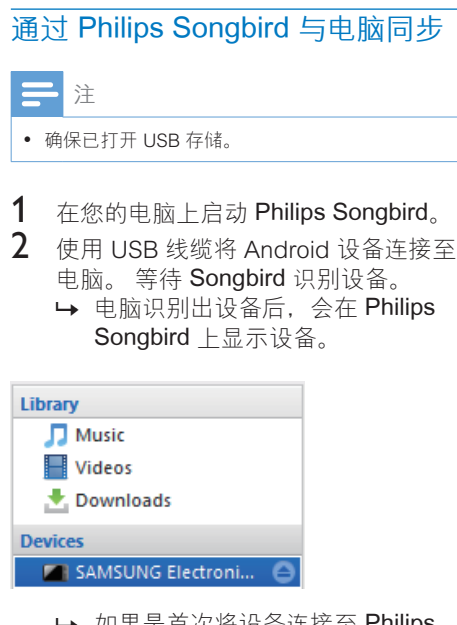

→ 如果是首次将设备连接至 Philips Songbird,将出现一个弹出屏幕。 根据提示选择自动同步。

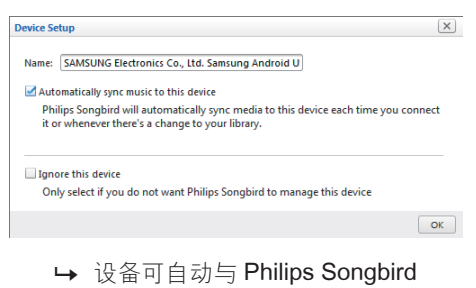

同步。

如未选择自动同步,您可以手动与 Songbird 同步。

1 在 Devices (设备) 下选择设备。

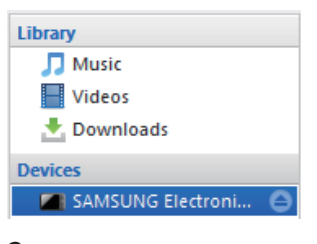

 $2$  选择 Manual  $(\mp$ 动) 或 Auto (自动)。

Audio Syncing: Manual Auto Sync

- 3 单击 Sync(同步)。
	- » 如已选择自动同步,将设备连接至 电脑时,会自动开始自动同步。

<span id="page-15-0"></span>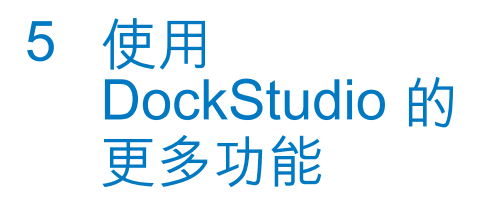

借助 飞利浦 DockStudio, 您还可收听网上 电台、设置闹钟定时和定时关机。

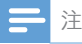

• 确保便携设备已连接至互联网。

# 收听网上电台

- 1 通过蓝牙连接 Android 设备和底座 系统。
- 2 打开 飞利浦 DockStudio 可转至主 菜单。
- $3 \times \widehat{E}$ 屏幕上轻击 [Radio]  $(\oplus \ominus)$ 。

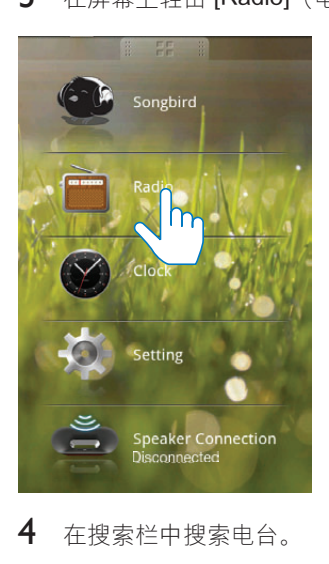

4 在搜索栏中搜索电台。

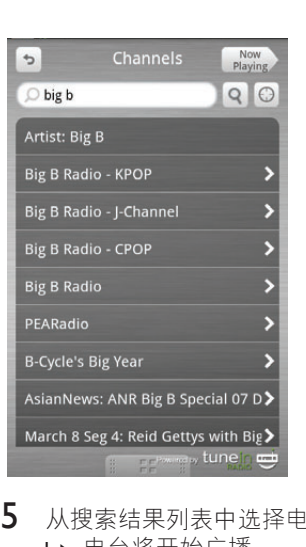

5 从搜索结果列表中选择电台。 » 电台将开始广播。

# 设置定时关机

1 启动 飞利浦 DockStudio。

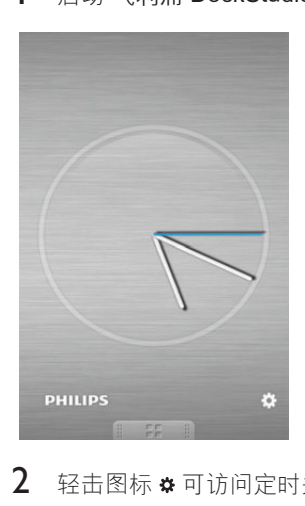

2 轻击图标 \$可访问定时关机菜单。

<span id="page-16-0"></span>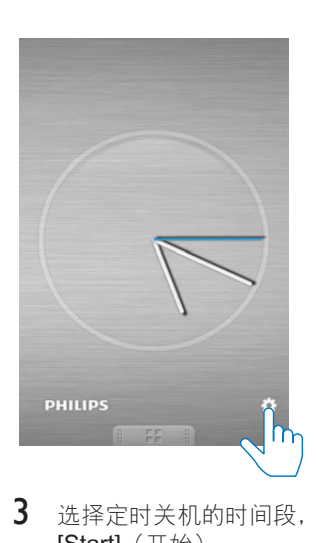

3 选择定时关机的时间段,然后轻击 [Start](开始)。

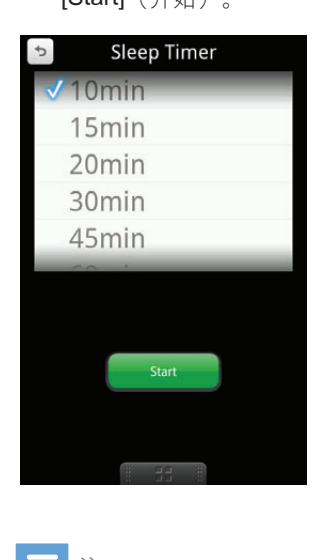

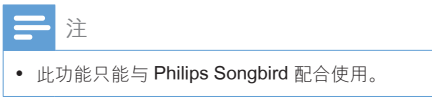

# 设置闹钟定时

借助 飞利浦 DockStudio, 您可设置多个闹 钟,了解最新的天气信息。 它甚至还会提

醒您天气状况是否适合您喜欢的户外 活动。

1 启动应用程序。

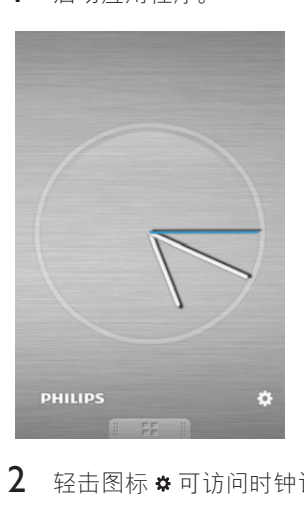

2 轻击图标 \$可访问时钟设置菜单。

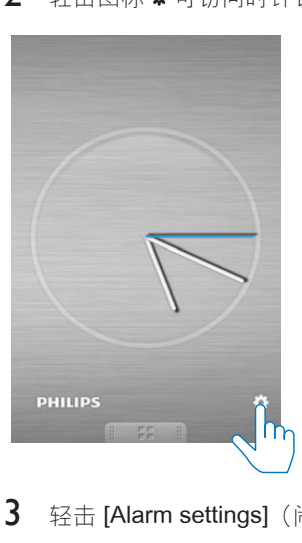

3 轻击 [Alarm settings](闹钟设置)。

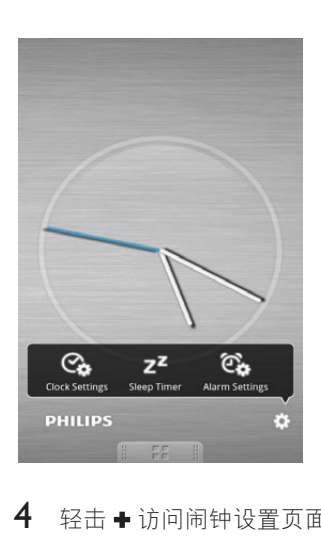

4 轻击 + 访问闹钟设置页面。

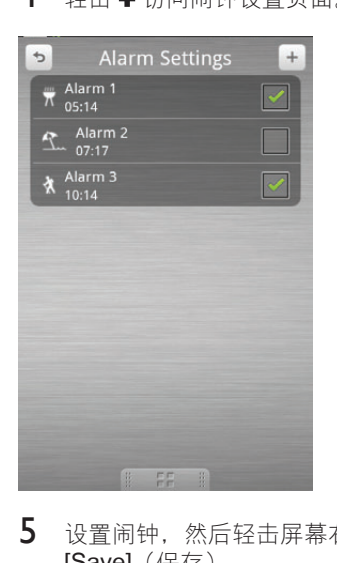

- 5 设置闹钟,然后轻击屏幕右上角的 [Save](保存)。
	- » 新闹钟已保存并且显示在屏幕上。

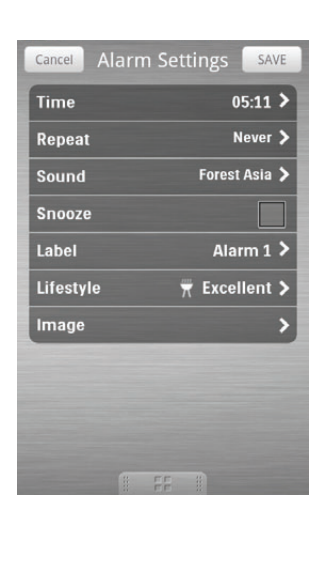

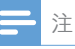

• 从 [Lifestyle] (生活方式) 选项卡中, 您可选择您 偏爱的运动和天气(非常好、良好或一般)。 如 果天气不是足够好,闹钟不会响铃。

# <span id="page-18-0"></span>6 产品信息

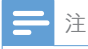

• 产品信息如有更改,恕不另行通知。

# 规格

#### 功放器

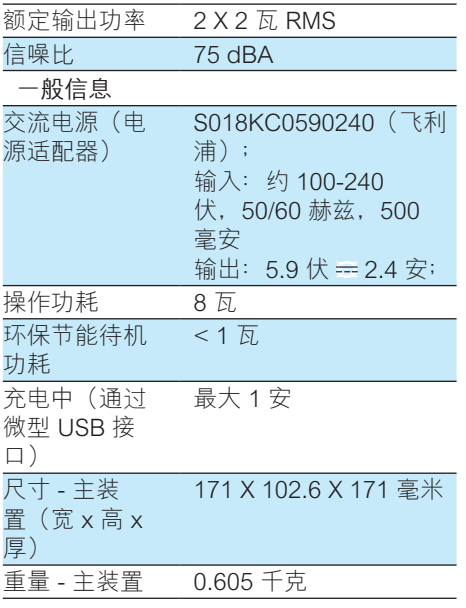

<span id="page-19-0"></span>7 故障种类和处 理方法

#### 警告

• 切勿拆下本设备的外壳。

为保持保修的有效性,切勿尝试自行维修 本装置。

如果在使用设备时遇到问题,请在申请服 务之前检查以下事项。 如果仍然无法解 决问题,请访问飞利浦网页 (www.philips. com/support)。 联系飞利浦时,请确保将 设备放在身边并准备好型号和序列号。

#### 不能通电

- 确保设备的交流电适配器已正确连接。
- 确保交流电插座正常供电。

#### 无声音或音质很差

- 调节底座系统的音量。
- • 调节手机的音量。

#### 本装置没有反应

断开然后重新插接交流电插头, 然后重 新启动本装置。

# 关于蓝牙设备

尽管蓝牙连接成功,仍不能在系统上播放 音乐。

• 设备不能与系统一起用于播放音乐。

#### 连接支持蓝牙的设备后,音质变差。

蓝牙接收质量较差。 将设备移近本系 统,或移除设备和系统之间的任何障 碍物。

#### 无法连接本系统。

- 设备不支持系统所需的规格。
- 未启用设备的蓝牙功能。 有关如何启 用蓝牙功能,请参阅设备的用户手册。
- 系统未处于配对模式。

系统已连接另一台支持蓝牙的设备。 断开该设备或所有其它已连接的设备, 然后重试。

#### 配对的设备经常连接和断开。

- 蓝牙接收质量较差。 将设备移近本系 统 成移除设备和系统之间的任何障 碍物。
- 作为一项节能功能,某些设备的蓝牙连 接可能会被禁用。 这并不表示系统有 任何故障。

<span id="page-20-0"></span>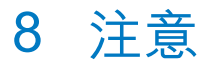

如果用户未经 Philips 优质生活部门的明确 许可而擅自对此设备进行更改或修改, 则 可能导致其无权操作此设备。

# 弃置旧产品

本产品采用可回收利用的高性能材料和组 件制造而成。

切勿将本产品与其它生活垃圾一起处理。 请自行了解当地关于分类收集电子、电气 产品及电池的规定。 正确弃置这些产品有 助于避免对环境和人体健康造成潜在的负 面影响。

关于您所在地区回收中心的更多信息, 请 访问 [www.recycle.philips.com。](http://www.recycle.philips.com)

#### 环境信息

已省去所有不必要的包装。 我们努力使包 装易于分为三种材料:纸板(盒)、泡沫 塑料(缓冲物)和聚乙烯(袋、保护性泡 沫片)。

您的系统包含可回收利用的材料(如果由 专业公司拆卸)。 请遵守当地有关包装材 料、废电池和旧设备的处理的规定。

## 蓝牙声明

## <sup>8</sup> Bluetooth<sup>®</sup>

蓝牙® 词汇和标识均为 Bluetooth SIG, Inc. 所有,Philips 对这些词汇和标识的任何使 用均属合法。

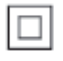

此款 II 类设备具有双重绝缘,不提供保护 接地。

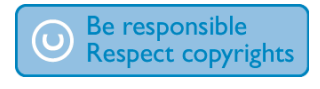

进行受版权保护材料(包括计算机程序、 文件、广播和录音)的未授权复制可能会 侵犯版权并构成犯罪。 不得将此设备用于 这些目的。

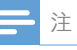

• 型号铭牌位于本设备的底部。

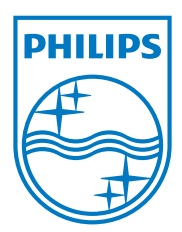

Specifications are subject to change without notice © 2012 Koninklijke Philips Electronics N.V. All rights reserved.

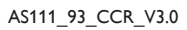

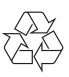